# **Extension Generator**

# <span id="page-0-0"></span>**Usage**

The plugin registers a link within the Tools menu called "Extension Generator".

**Table of Contents**

- 1 [Usage](#page-0-0)
- 2 [About the Extension Generator](#page-3-0)
- 3 [Tie-Ins\\*](#page-3-1)
- 4 [Installing the Extension Generator](#page-3-2)
- 5 [Usage](#page-3-3)
- 6 [Creating an extension](#page-3-4)
- 7 [Module Glossary](#page-3-5)
	- 7.1 [Basic Info](#page-3-6)
	- 7.2 [Module Fields](#page-4-0)
	- 7.3 [Additional Features](#page-4-1)
	- 7.4 [Confirmation](#page-4-2)
- 8 [Plugin Glossary](#page-4-3)
	- 8.1 [Basic Info](#page-4-4)
	- 8.2 [Database Info](#page-4-5)
	-
	- 8.3 [Core Integrations](#page-5-0)
	- 8.4 [Additional Features](#page-5-1)
	- 8.5 [Confirmation](#page-5-2)
- 9 [Merchant Gateway Glossary](#page-5-3)
	- 9.1 [Basic Info](#page-5-4)
	- 9.2 [Configuration Fields](#page-5-5)
	- 9.3 [Supported Features](#page-5-6)
	- 9.4 [Confirmation](#page-5-7)
- 10 [Non-Merchant Gateway Glossary](#page-6-0)
	- <sup>o</sup> 10.1 [Basic Info](#page-6-1)
	- <sup>o</sup> 10.2 [Configuration Fields](#page-6-2)
	- <sup>o</sup> 10.3 [Additional Features](#page-6-3)
	- <sup>o</sup> 10.4 [Confirmation](#page-6-4)

### <span id="page-3-0"></span>**About the Extension Generator**

The Extension Generator is a plugin that allows users to automatically generates basic files and methods for a Blesta extension using relatively simple web forms.

#### <span id="page-3-1"></span>**Tie-Ins\***

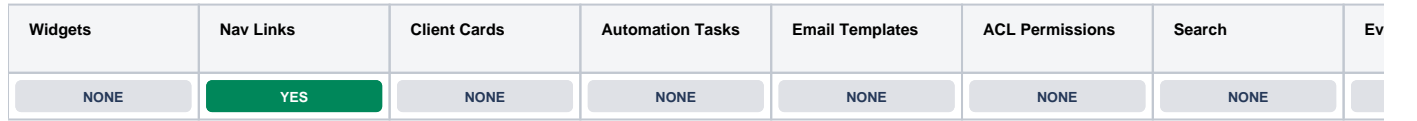

\* Plugins are powerful and are not limited to the tie-ins listed above, these are just some of the most common

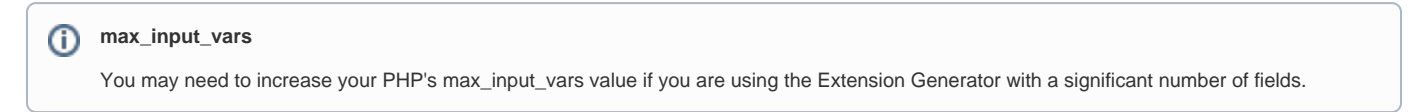

#### <span id="page-3-2"></span>**Installing the Extension Generator**

- 1. Visit [Settings] > [Company] > [Plugins] > Available.
- 2. Click the "Install" button within the Extension Generator plugin listing.

#### <span id="page-3-3"></span>**Usage**

The plugin registers a link within the Tools menu called "Extension Generator".

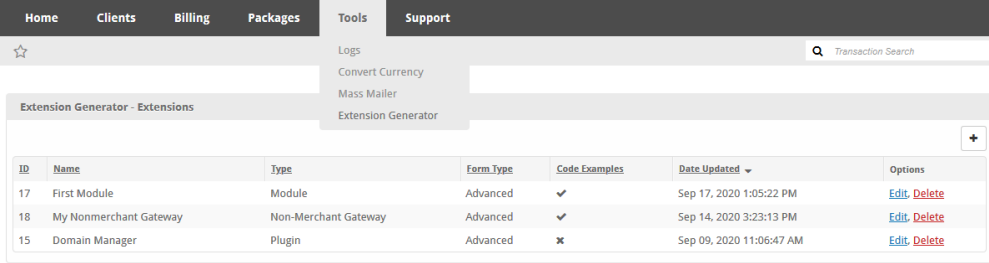

## <span id="page-3-4"></span>**Creating an extension**

Creating an extension with the generator is relatively simple. Click the "+" icon and follow the form. There are many tooltips and "More Info" links to help you understand the various fields. There is also a nifty node based progress bar to keep track of your progress and allow you to just to different steps. The primary barrier to creating an extension using the generator is understanding the various terms relating to each extension type. Below is a glossary for each extension type to help you understand the different portions of each form.

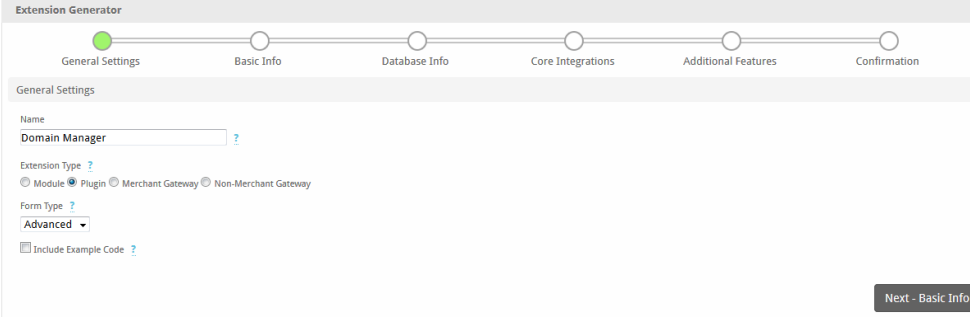

## <span id="page-3-5"></span>**Module Glossary**

#### <span id="page-3-6"></span>**Basic Info**

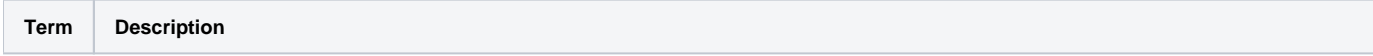

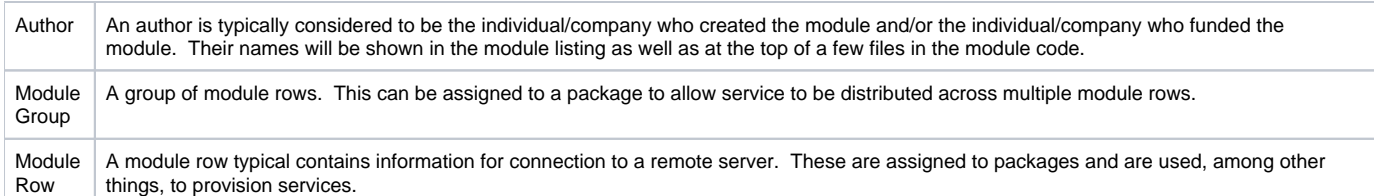

### <span id="page-4-0"></span>**Module Fields**

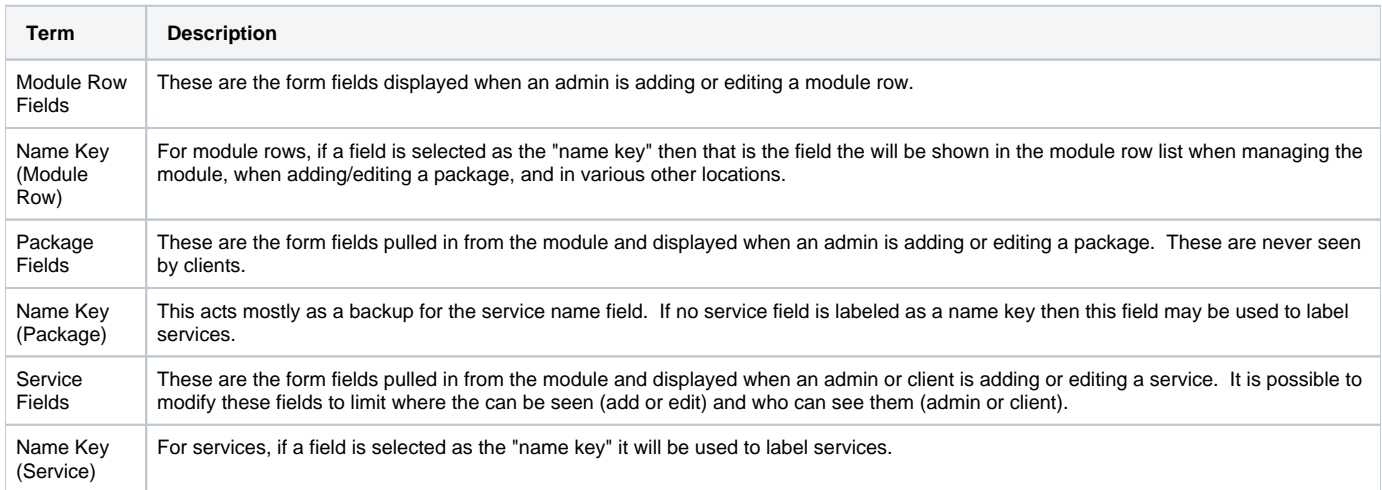

# <span id="page-4-1"></span>**Additional Features**

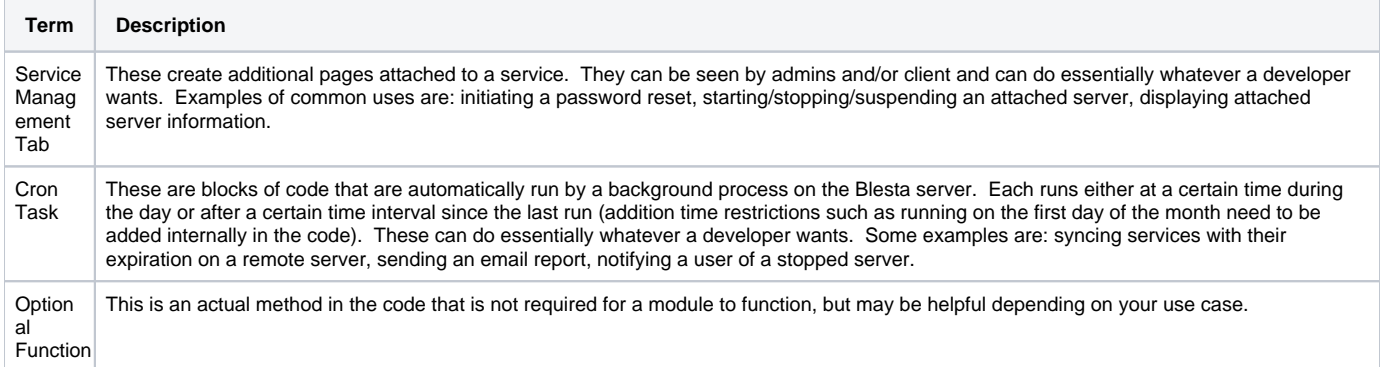

### <span id="page-4-2"></span>**Confirmation**

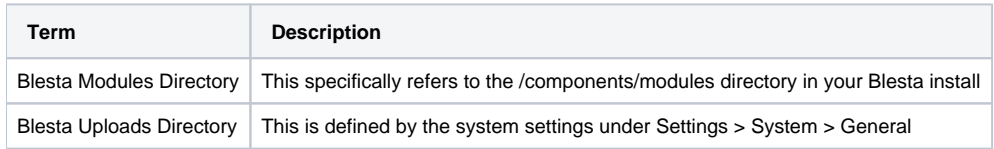

# <span id="page-4-3"></span>**Plugin Glossary**

### <span id="page-4-4"></span>**Basic Info**

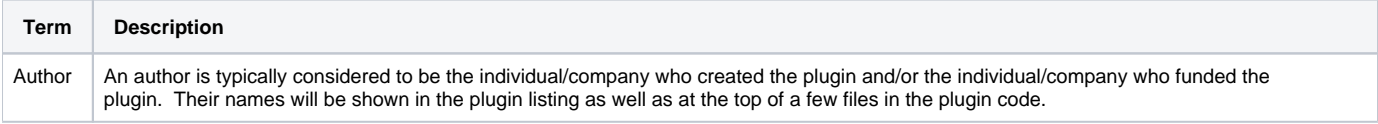

### <span id="page-4-5"></span>**Database Info**

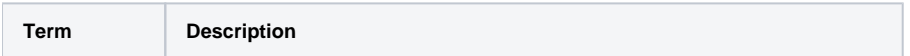

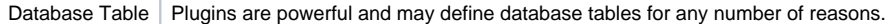

# <span id="page-5-0"></span>**Core Integrations**

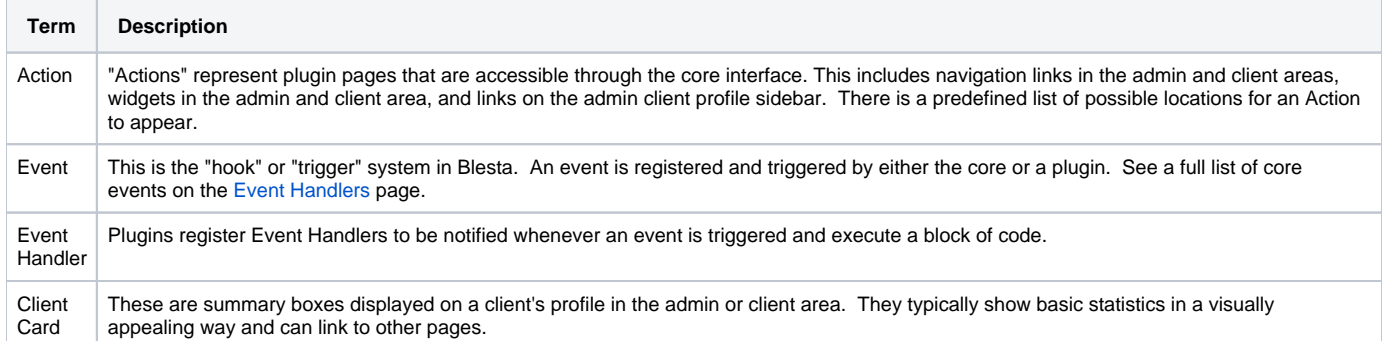

### <span id="page-5-1"></span>**Additional Features**

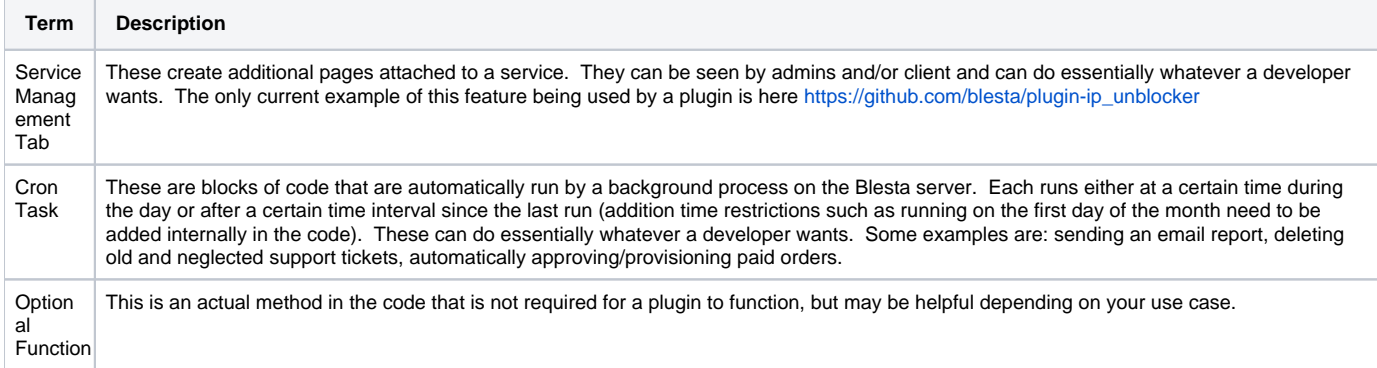

#### <span id="page-5-2"></span>**Confirmation**

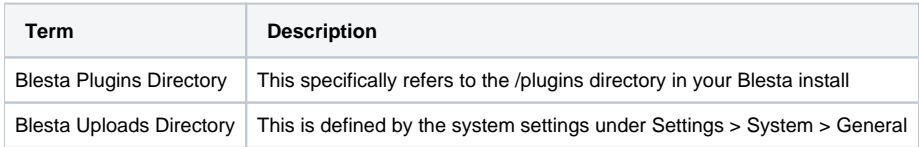

# <span id="page-5-3"></span>**Merchant Gateway Glossary**

#### <span id="page-5-4"></span>**Basic Info**

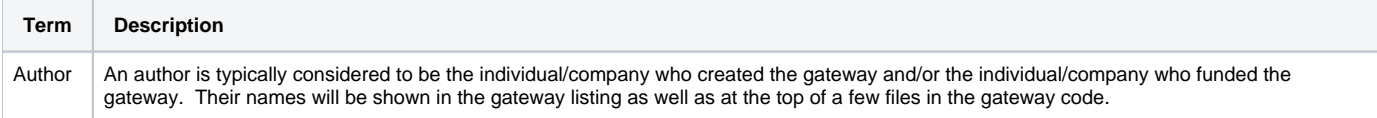

# <span id="page-5-5"></span>**Configuration Fields**

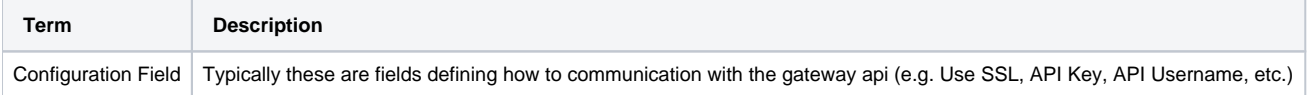

### <span id="page-5-6"></span>**Supported Features**

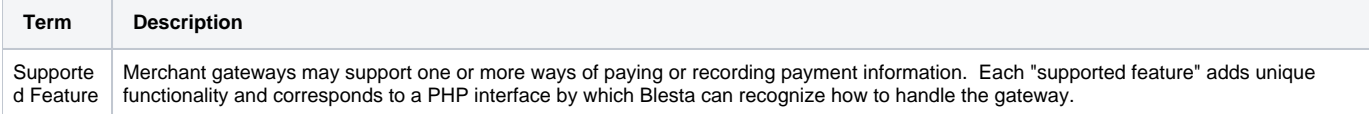

### <span id="page-5-7"></span>**Confirmation**

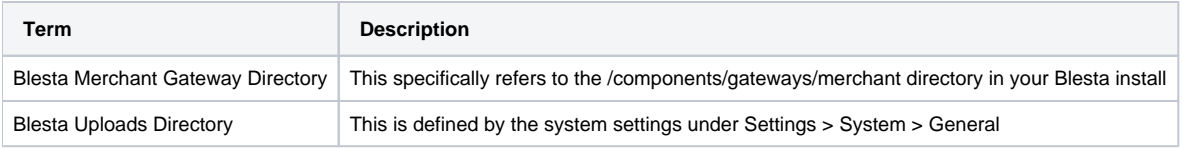

# <span id="page-6-0"></span>**Non-Merchant Gateway Glossary**

## <span id="page-6-1"></span>**Basic Info**

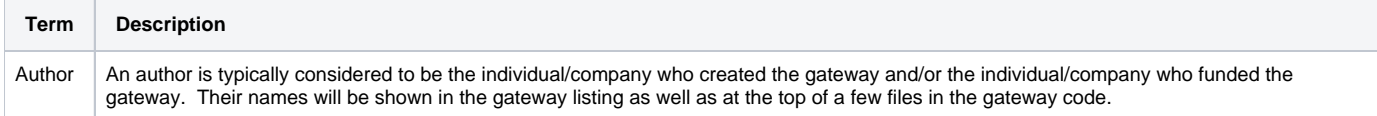

# <span id="page-6-2"></span>**Configuration Fields**

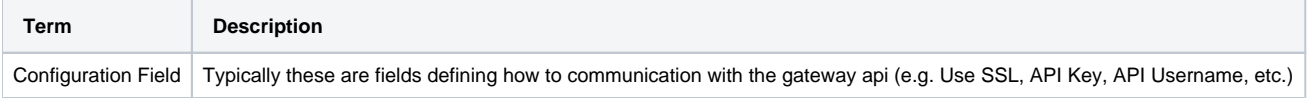

### <span id="page-6-3"></span>**Additional Features**

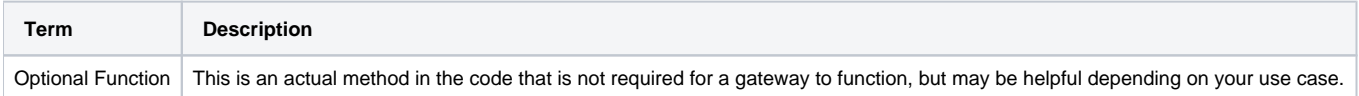

### <span id="page-6-4"></span>**Confirmation**

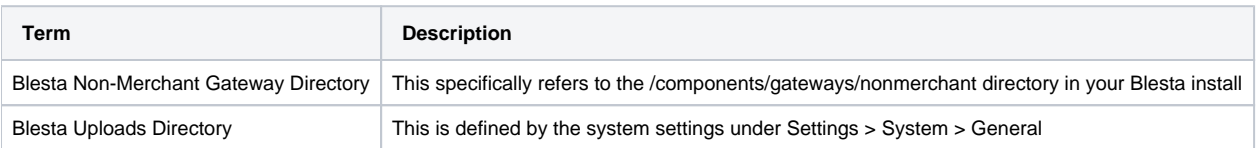